## **[Jak założyć konto w Comarch](https://pomoc.comarch.pl/optima/pl/2023_5/index.php/dokumentacja/jak-zalozyc-konto-w-comarch-moje-br/) [Moje BR?](https://pomoc.comarch.pl/optima/pl/2023_5/index.php/dokumentacja/jak-zalozyc-konto-w-comarch-moje-br/)**

**Comarch Moje BR** to aplikacja do fakturowania i komunikacji z **Biurem Rachunkowym**. Przeznaczona jest dla najmniejszych firm potrzebujących mobilnego narzędzia do fakturowania i wprowadzania dokumentów kosztowych. Aplikacja dostępna jest na system [Android](https://play.google.com/store/apps/details?id=com.comarch.erpxt.mbr&hl=pl) i [iOS](https://apps.apple.com/pl/app/comarch-moje-br/id1534124970?l=pl).

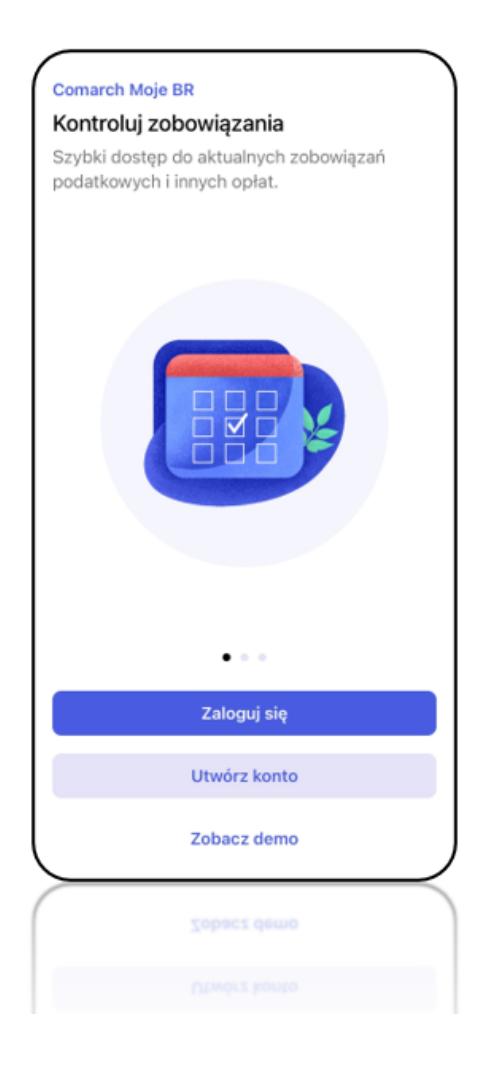

Po zainstalowaniu należy na ekranie startowym wybrać opcję **Utwórz konto**. W kolejnym kroku należy podać adres e-mail, na który Użytkownik będzie później logował się do aplikacji. Na podany adres zostanie wysłane powiadomienie o konieczności nadania hasła. Po wykonaniu tych kroków Użytkownik może już zalogować się do aplikacji Comarch Moje BR.

Podczas pierwszego logowania niezbędne jest podanie nr NIP oraz akceptacja zgód wynikających z przepisów o ochronie danych osobowych (RODO).

W koleinym kroku Biuro Rachunkowe uruchamia internetowa wymianę dokumentów w Comarch ERP Optima. Więcej informacji – [zobacz tutaj](https://pomoc.comarch.pl/optima/pl/2023_5/.index.php/dokumentacja/internetowa-wymiana-dokumentow/).

Aby uruchomić wymianę danych w aplikacji, należy zaakceptować komunikat o konieczności potwierdzenia współpracy z Biurem Rachunkowym.

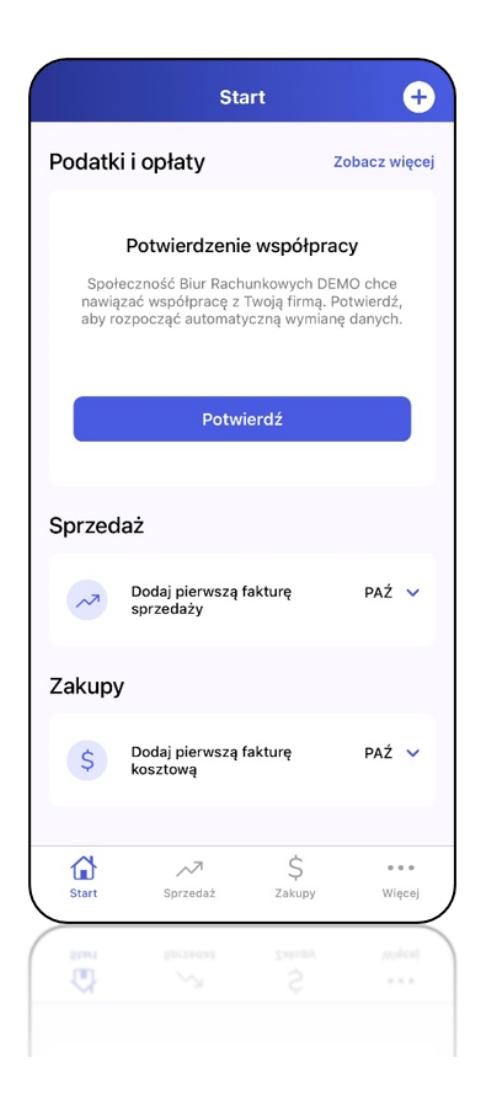

Od tego momentu można w pełni korzystać z Comarch Moje BR: wystawiać dokumenty sprzedażowe, dodawać dokumenty kosztowe, wysyłać dane do Biura Rachunkowego i odbierać informacje o podatkach i innych opłatach.

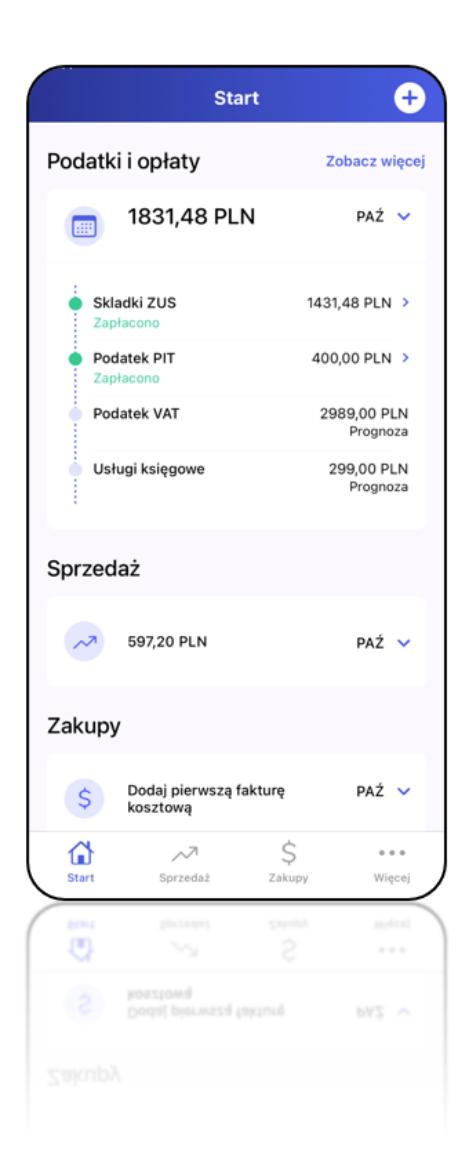

Więcej informacji o aplikacji Comarch Moje BR [tutaj.](https://www.comarch.pl/erp/moje-biuro-rachunkowe/)